【问题描述】销售管理中怎么修改销售发票的扣率小数位?

【问题分析】在"销售业务范围设置"中设置。

## **【解决方案】**

一、 "销售业务范围设置"-"系统参数"-"扣率小数位数"中输入小数位, 点击"确定"。

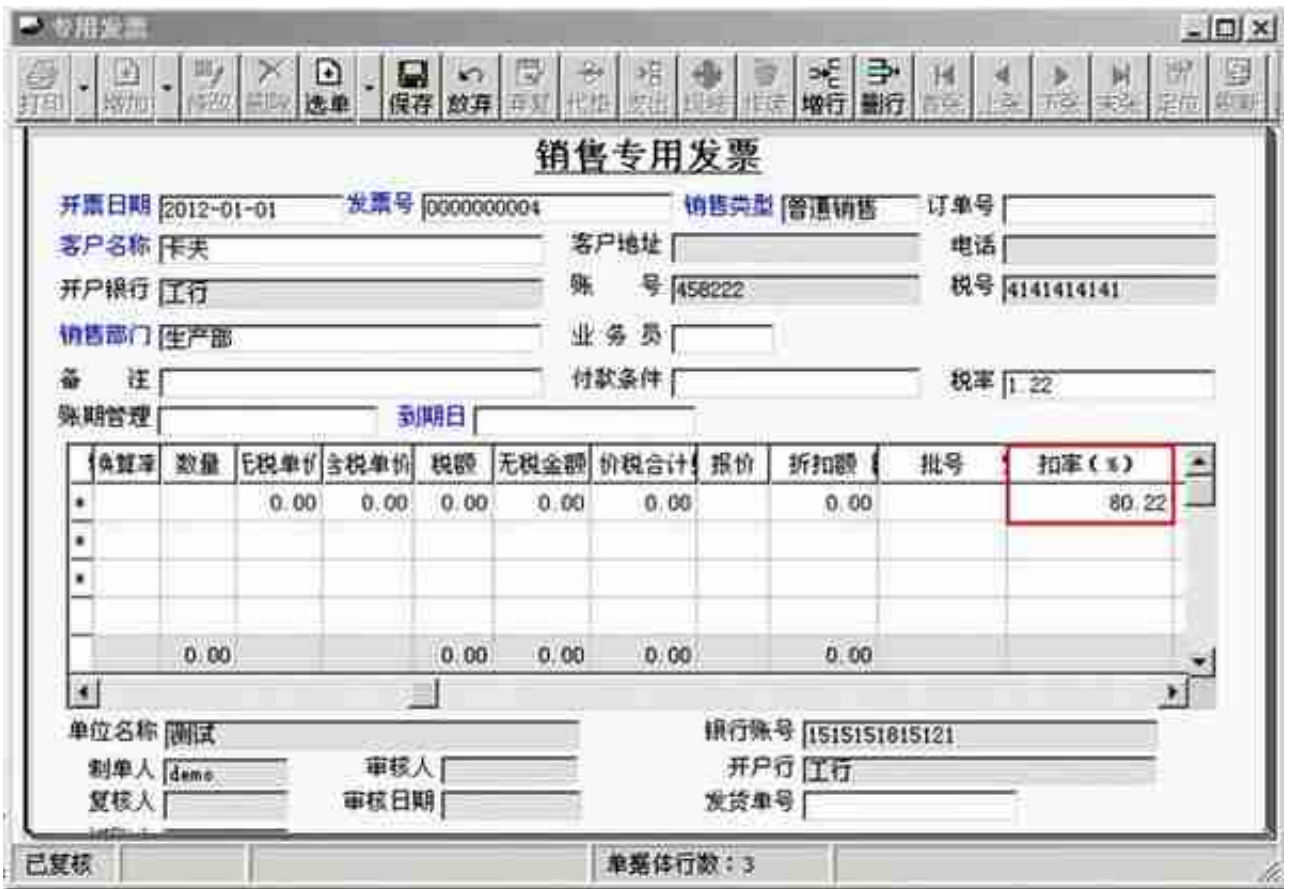

□作者: 用友软件(广州)客服中心

广州市亿格科技有限公司